# SSL UC1

## Solid State Logic OXFORD • ENGIAND

# https://www.solidstatelogic.com/get-started

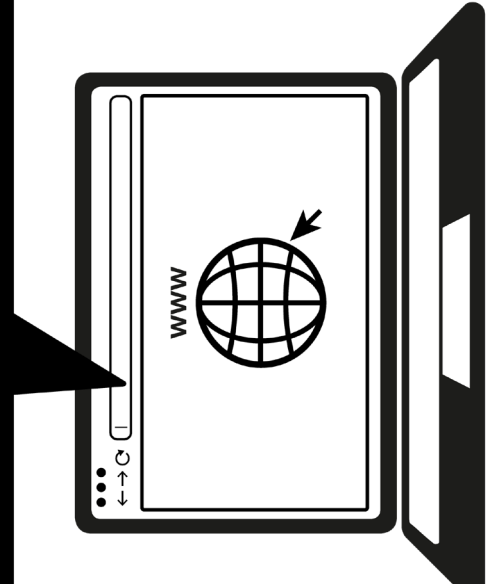

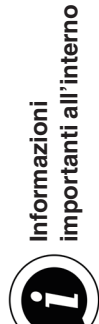

#### **Effettua la registrazione oggi stesso**

Registra il tuo SSL UC1 per avere la migliore esperienza possibile e ottenere l'accesso a qualsiasi software extra incluso con esso. Visita **solidstatelogic.com/get-started** e segui le istruzioni sullo schermo. Durante la registrazione dovrai inserire il numero di serie del tuo UC1. Lo puoi trovare sulla base dell'unità.

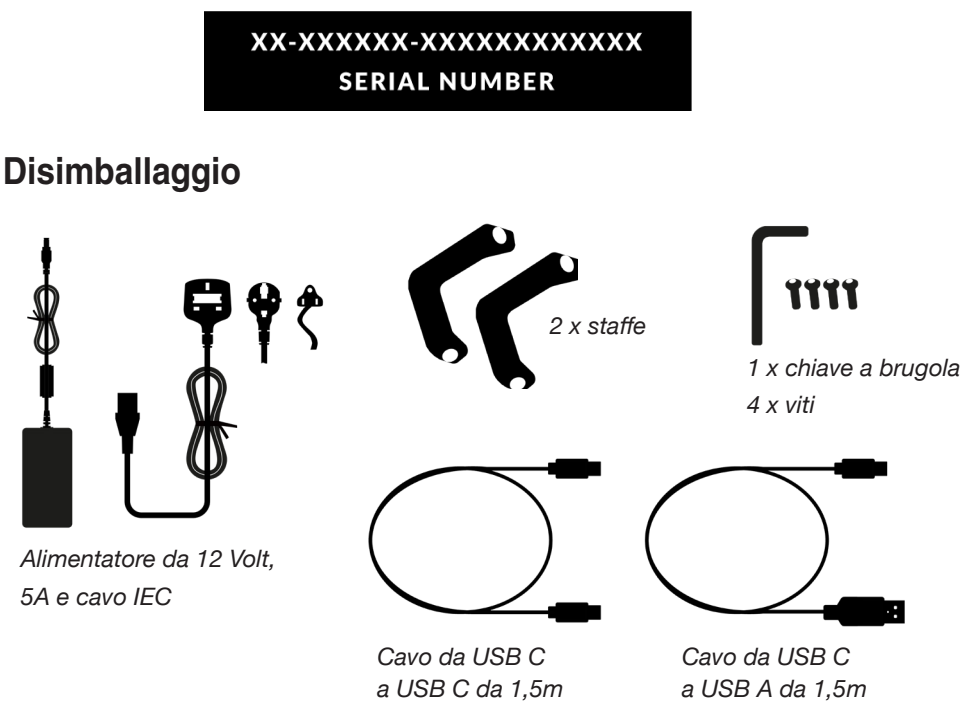

#### **Fissaggio delle staffe (opzionale)**

L'UC1 può essere utilizzato con o senza le staffe a vite fornite. I fori nella parte superiore della base consentono diverse angolazioni di elevazione. È inoltre possibile girare le staffe stesse per opzioni di angolazione ancora maggiori.

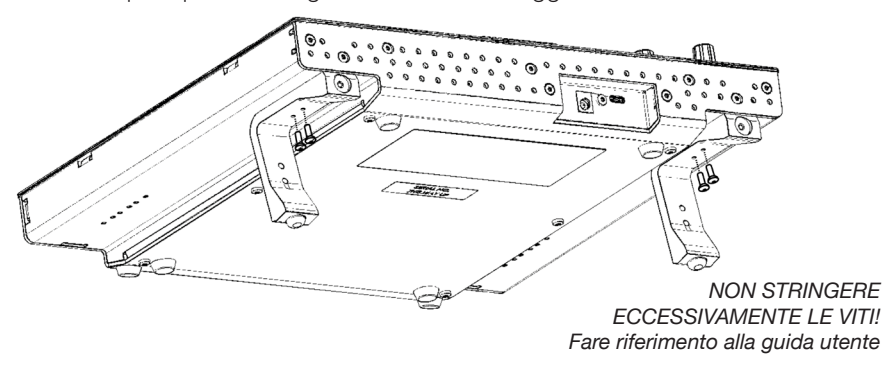

#### **Connessione dell'hardware UC1**

- 1. Collegare l'alimentatore incluso alla presa **DC** sul pannello di connessione.
- 2. Collegare uno dei cavi USB inclusi dal computer alla presa **USB**.

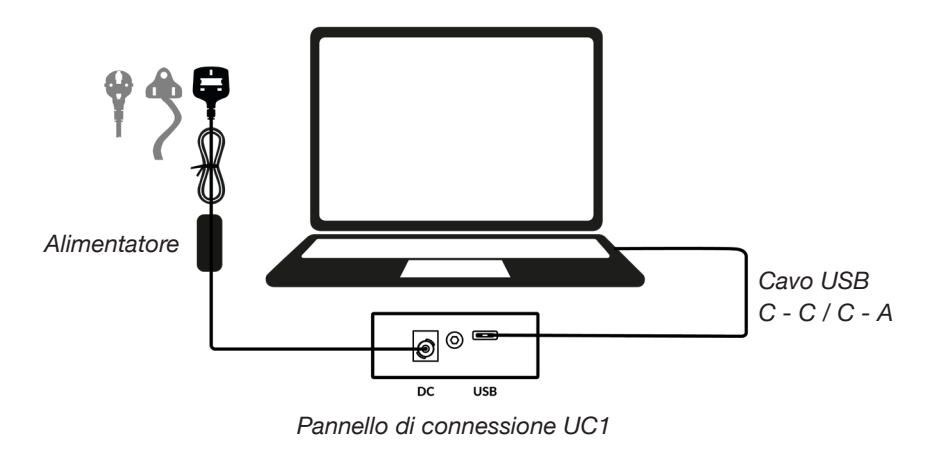

#### **Installazione del software SSL 360°**

Per far funzionare l'UC1, occorre installare il software SSL 360° sul computer.

Il software SSL 360° ti permette di visualizzare tutti i tuoi plug-in SSL Native Channel Strip 2 e Bus Compressor 2 in un'unica interfaccia, proprio come se lavorassi con un mixer SSL virtuale!

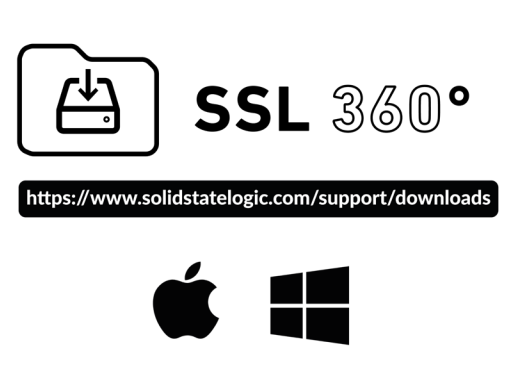

#### **Installa e autorizza i plug-in SSL Native**

Scarica e installa i plug-in SSL Native **Channel Strip 2** e **Bus Compressor 2** dal sito web SSL (disponibili nei formati AAX Native, AU e VST3).

Per ottenere le licenze dei plug-in, entra nel tuo account SSL e registra il tuo UC1: **account.solidstatelogic.com/login/signup**

#### 82BYGH01 **82BYGH01**

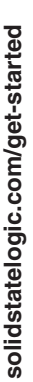

Non dimenticare di registrarti per fruire della migliore esperienza possibile. Non dimenticare di registrarti per fruire della migliore esperienza possibile.

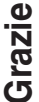

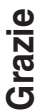

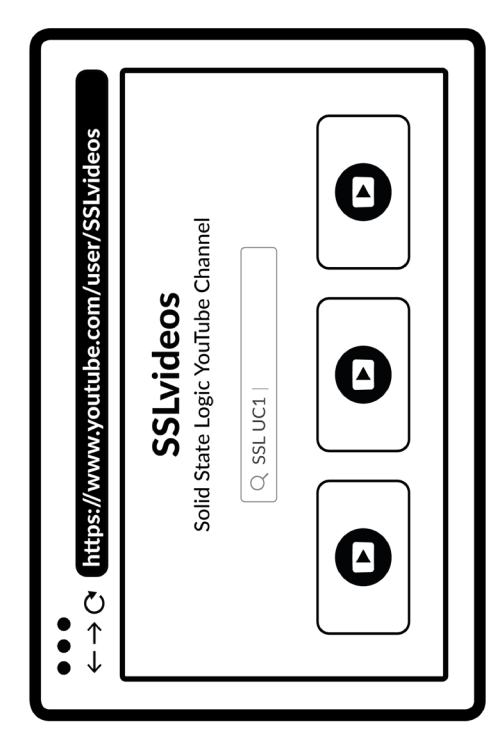

### **Compatibilità, risoluzione dei problemi**  Compatibilità, risoluzione dei problemi e domande frequenti **e domande frequenti**

Visita il centro di assistenza Solid State Logic per verificare Visita il centro di assistenza Solid State Logic per verificare

la compatibilità con il tuo sistema e trovare le risposte alle la compatibilità con il tuo sistema e trovare le risposte alle

domande più frequenti. domande più frequenti.

solidstatelogic.com/support **solidstatelogic.com/support**

**Tutorial YouTube**

**Tutorial YouTube** 

Per maggiori informazioni sull'utilizzo delle apparecchiature Per maggiori informazioni sull'utilizzo delle apparecchiature SSL, scopri i tutorial sui prodotti del canale YouTube SSL. SSL, scopri i tutorial sui prodotti del canale YouTube SSL.

youtube.com/user/SSLvideos **youtube.com/user/SSLvideos**

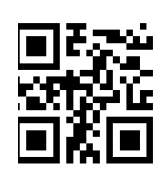

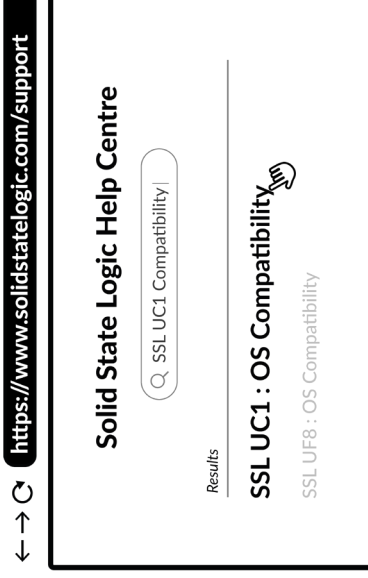